# *<u>OR9ON</u>* INET6+

### **1. INBETRIEBNAHME**

- 1. Antenne für FM/DAB und WiFi anschliessen
- 2. Stromnetzkabel verbinden
- 3. Mit Hauptschalter (auf der Rückseite) bzw. "Standby"-Knopf (Vorderseite) einschalten
- 4. Warten bis iNET6+ aufgestartet ist (ca. 20sec)

Beim ersten Start des iNET6+ wird der **Einrichtungs-Assistent(Setup wizard)** angezeigt ►

Falls Sie zuerst die Sprache einstellen möchten wählen Sie **NO** und danach auf die Frage "Run wizard again..." YES.

Andernfalls wählen Sie YES und fahren Sie im Kapitel "3.Einrichtungs-Assistent" weiter.

## **2. SPRACHWAHL**

- 1. Im **Hauptmenu(Main menu)** > **Systemeinstellungen(System settings)** auswählen.
- 2. Danach **Sprache(Language)** auswählen.
- 3. Für Deutsch **German** auswählen.
- 4. Im Menu **Systemeinstellungen** > **Einrichtungsass.** auswählen und mit **JA(YES)** starten.

## **3. EINSRICHTUNGS-ASSISTENT**

- 1. **Datum/Zeit**: Stundenformat 12/24 auswählen.
- 2. **Autom. Update**: Uhr-Synchronisation über DAB, FM oder Internet auswählen.
- 3. **Zeitzone einstellen** (nur für Uhr über Internet): zB. UTC +01:00 auswählen.
- 4. **Sommer-/Winterzeit** (nur für Uhr über Internet)
- 5. **WLAN-Region**: Einstellen auf **Größter Teil Europas(most of europe)**
- 6. **SSID**: Netzwerkeinstellung wählen Sie ein WLAN Netzwerk oder **[Kabel]([Wired])** für Ethernet-Kabelverbindung
- 7. **WPS-Menu** oder **Schlüssel** (nur für WLAN-Netzwerk): - **WPS-Menu**: wählen Sie **Taste drücken(Push Button)** und folgen Sie den Anweisungen. - **Schlüssel**: Geben Sie mit Hilfe des Drehrades das Passwort
	- für Ihr Netzwerk ein.
- 8. **Einrichtungsass.**: Einrichtungsassistent beenden.

#### **NAVIGATION**

Drehen Sie das Drehrad auf der Gerätefront oder drücken Sie die Pfeiltasten auf der Fernbedienung um in den Menüs eine Auswahl zu treffen.

Drücken Sie auf das Drehrad oder die "Select" Taste um die Auswahl zu bestätigen.

Drücken Sie die "Back" Taste um einen Auswahlschritt zurückzugehen oder um ein Menu zu verlassen.

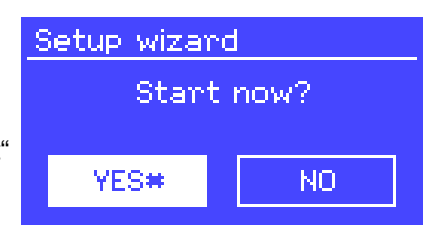

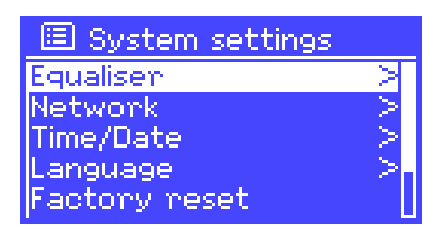

#### **IPHONE-APP**

Im Apple App-Store finden Sie eine App für die Fernbedienung Ihres iNET6+ Radios:

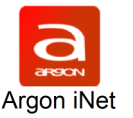

Beim Verbinden mit dem Radio wird ein PIN benötigt: 1234

Machen Sie folgende Einstellung am iNET6+ damit das Gerät durchwegs per APP bedienbar bleibt:

Hauptmenu > Systemeinstellungen > Interneteinstellg. > Halten Netzwerk verbunden = JA

Main menu > System settings > Network > Keep network connected = YES